# Государственная система обеспечения единства измерений

Акционерное общество «Приборы, Сервис, Торговля»  $(AO \triangleleft \Pi_{\text{PH}}CT)$ 

УТВЕРЖДАЮ Главный метролог CTBO АО «ПриСТ»  $EPBH$ A<sub>O</sub>  $\mu$  $\mu$  А.Н. Новиков ПриС апреля 2018 г. IOCKI

## ГОСУДАРСТВЕННАЯ СИСТЕМА ОБЕСПЕЧЕНИЯ ЕДИНСТВА ИЗМЕРЕНИЙ

## Источники напряжения и пульсирующего тока 11800R

МЕТОДИКА ПОВЕРКИ ПР-13-2018МП

> г. Москва 2018 г.

## **ВВЕДЕНИЕ**

Настоящая методика устанавливает методы и средства первичной и периодических поверок источников напряжения и пульсирующего тока 11800R, изготавливаемых «CHROMA ATE INC.», Тайвань.

Источники напряжения и пульсирующего тока 11800R (далее - источники) предназначены для генерации высокостабильного напряжения переменного и постоянного тока, задания пульсирующего тока в цепи для испытания конденсаторов под нагрузкой.

Интервал между поверками 1 год.

Периодическая поверка источников в случае их использования для измерений меньшего числа величин или на меньшем числе поддиапазонов измерений, по отношению к указанным в разделе «Метрологические и технические характеристики» описания типа, допускается на основании письменного заявления владельца источников, оформленного в произвольной форме. Соответствующая запись должна быть сделана в свидетельстве о поверке приборов.

### 1 ОПЕРАЦИИ ПОВЕРКИ

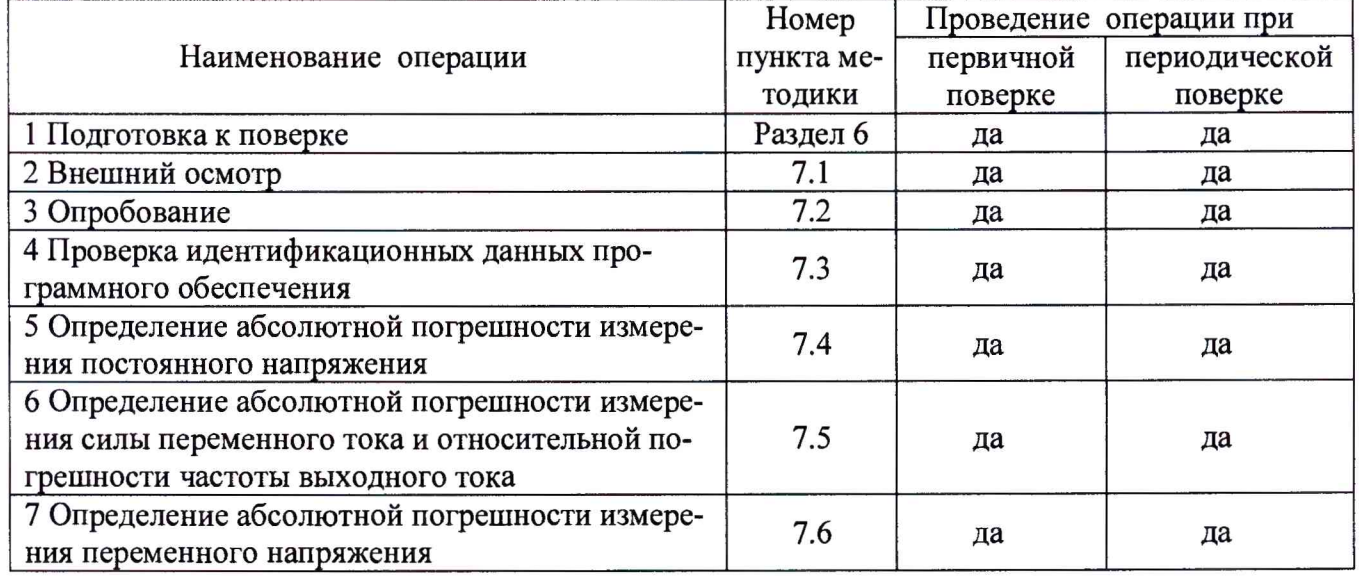

Таблица 1 - Операции поверки

## 2 СРЕДСТВА ПОВЕРКИ

2.1 При проведении поверки должны применяться средства поверки, перечисленные в таблицах 2 и 3.

2.2 Допускается применять другие средства поверки, обеспечивающие измерение значений соответствующих величин с требуемой точностью.

2.3 Все средства поверки должны быть исправны, поверены и иметь свидетельства (отметки в формулярах или паспортах) о поверке.

| Номер пункта     | Тип средства поверки                                                                                                    |
|------------------|----------------------------------------------------------------------------------------------------|
| методики поверки |                                                                                                    |
|                  |                                                                                                    |
| 7.4              | Вольтметр универсальный В7-78/1. Диапазон измеренией напряжения посто-<br>янного тока от 0 до 1000 В. Пределы допускаемой абсолютной погрешности<br>измерения напряжения не более от $\pm (0,000035 \cdot U_{H3M} + 0,000005 \cdot U_{H}$ редел) до<br>$\pm (0,000045 \cdot U_{\text{M3M}} + 0,00001 \cdot U_{\text{ITPE,}})$ .<br>Вспомогательное средство:<br> Конденсаторы электролитические 10 мк $\Phi$ /25 В – 2 шт, 470 мк $\Phi$ /450 В – 2 шт. |

Таблица 2 – Средства поверки

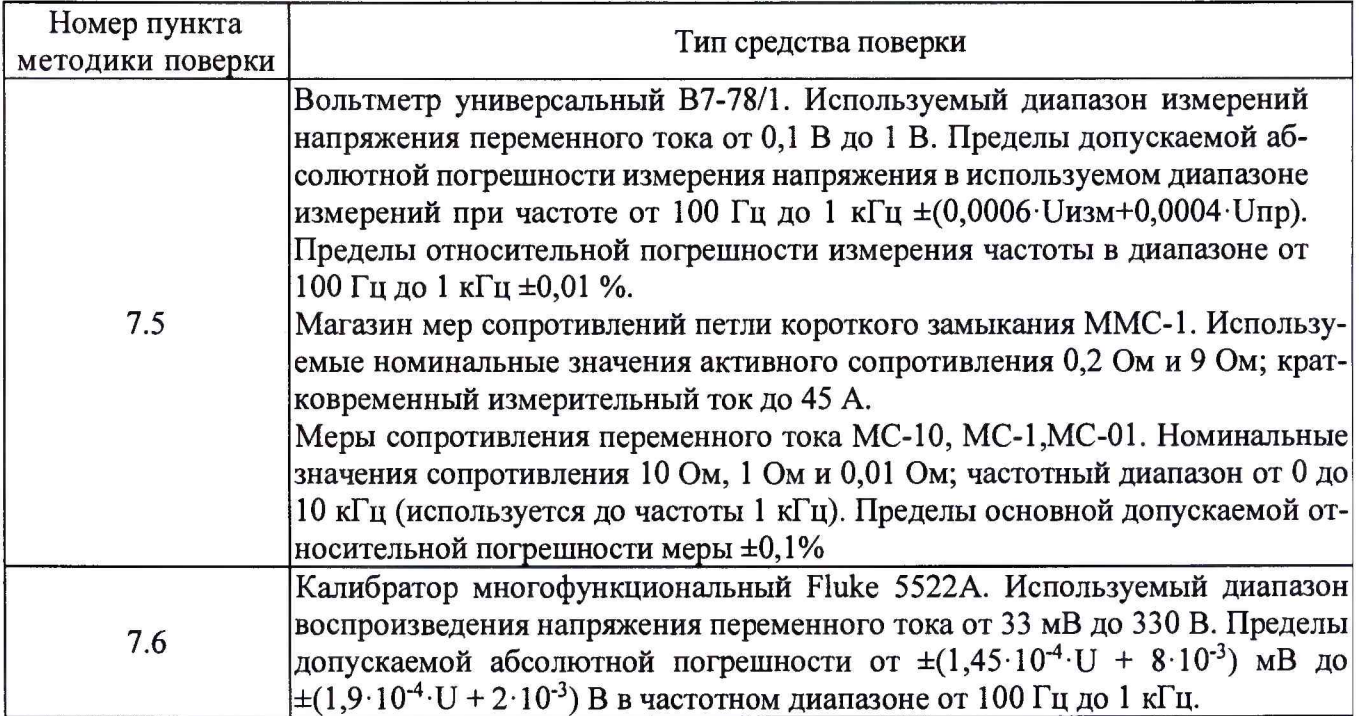

#### Таблица 3 - Вспомогательные средства поверки

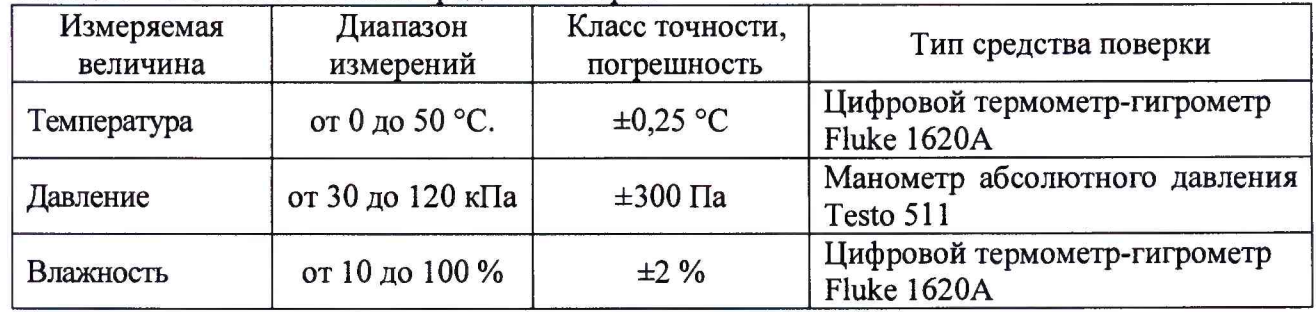

#### **3 ТРЕБОВАНИЯ К КВАЛИФИКАЦИИ ПОВЕРИТЕЛЕЙ**

К поверке допускаются лица, изучившие эксплуатационную документацию на поверяемые средства измерений, эксплуатационную документацию на средства поверки и соответствующие требованиям к поверителям средств измерений согласно ГОСТ Р 56069-2014.

#### **4 ТРЕБОВАНИЯ БЕЗОПАСНОСТИ**

4.1 При проведении поверки должны быть соблюдены требования ГОСТ 12.27.0-75, ГОСТ 12.3.019-80, ГОСТ 12.27.7-75, требованиями правил по охране труда при эксплуатации электроустановок, утвержденных приказом Министерства труда и социальной защиты Российской Федерации от 24 июля 2013 г № 328Н.

4.2 Средства поверки, вспомогательные средства поверки и оборудование должны соответствовать требованиям безопасности, изложенным в руководствах по их эксплуатации.

## **5 УСЛОВИЯ ПРОВЕДЕНИЯ ПОВЕРКИ**

При проведении поверки должны соблюдаться следующие условия:

- температура окружающего воздуха  $(23 \pm 5)$  °C;
- относительная влажность не более 80 %;
- *-* атмосферное давление от 84 до 106 кПа или от 630 до 795 мм рт. ст.;

#### **6 ПОДГОТОВКА К ПОВЕРКЕ**

6.1 Перед проведением поверки должны быть выполнены следующие подготовительные работы:

- проведены технические и организационные мероприятия по обеспечению безопасности проводимых работ в соответствии с действующими положениями ГОСТ 12.27.0-75;

- проверить наличие действующих свидетельств поверки на основные и вспомогательные средства поверки.

6.2 Средства поверки и поверяемый прибор должны быть подготовлены к работе согласно их руководствам по эксплуатации.

6.3 Проверено наличие удостоверения у поверителя на право работы на электроустановках с напряжением до 1000 В с группой допуска не ниже III.

6.4 Контроль условий проведения поверки по пункту 5 должен быть проведен перед началом поверки.

### **7 ПРОВЕДЕНИЕ ПОВЕРКИ**

#### **7.1 Внешний осмотр**

Перед поверкой должен быть проведен внешний осмотр, при котором должно быть установлено соответствие поверяемого прибора следующим требованиям:

- не должно быть механических повреждений корпуса. Все надписи должны быть четкими и ясными;

- все разъемы, клеммы и измерительные провода не должны иметь повреждений и должны быть чистыми.

При наличии дефектов поверяемый прибор бракуется и подлежит ремонту.

#### **7.2 Опробование**

Опробование источников проводят путем проверки их на функционирование в соответствии с руководством по эксплуатации.

При отрицательном результате проверки прибор бракуется и направляется в ремонт.

#### **7.3 Проверка идентификационных данных программного обеспечения**

Проверка идентификационных данных программного обеспечения источников осуществляется путем вывода на дисплей прибора информации о версии программного обеспечения. Для вывода информации нажать клавишу SYSTEM SETUP (системные настройки) и выбрать ABOUT (информации о приборе).

Результат считается положительным, если номер версии программного обеспечения соответствует данным, приведенным в таблице 4.

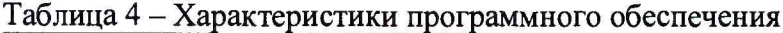

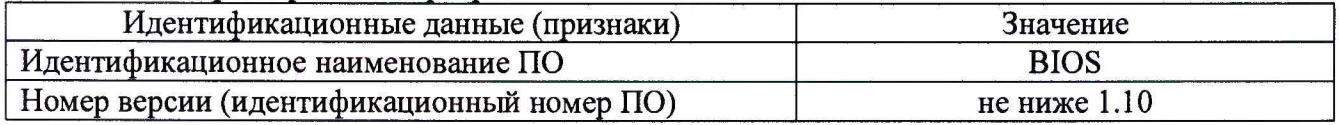

#### **7.4 Определение абсолютной погрешности измерения постоянного напряжения**

Определение абсолютной погрешности измерения постоянного напряжения проводить методом прямых измерений при помощи вольтметра универсального В7-78/1.

Определение погрешности проводить в следующем порядке:

7.4.1 Собрать измерительную схему, представленную на рисунке 2.

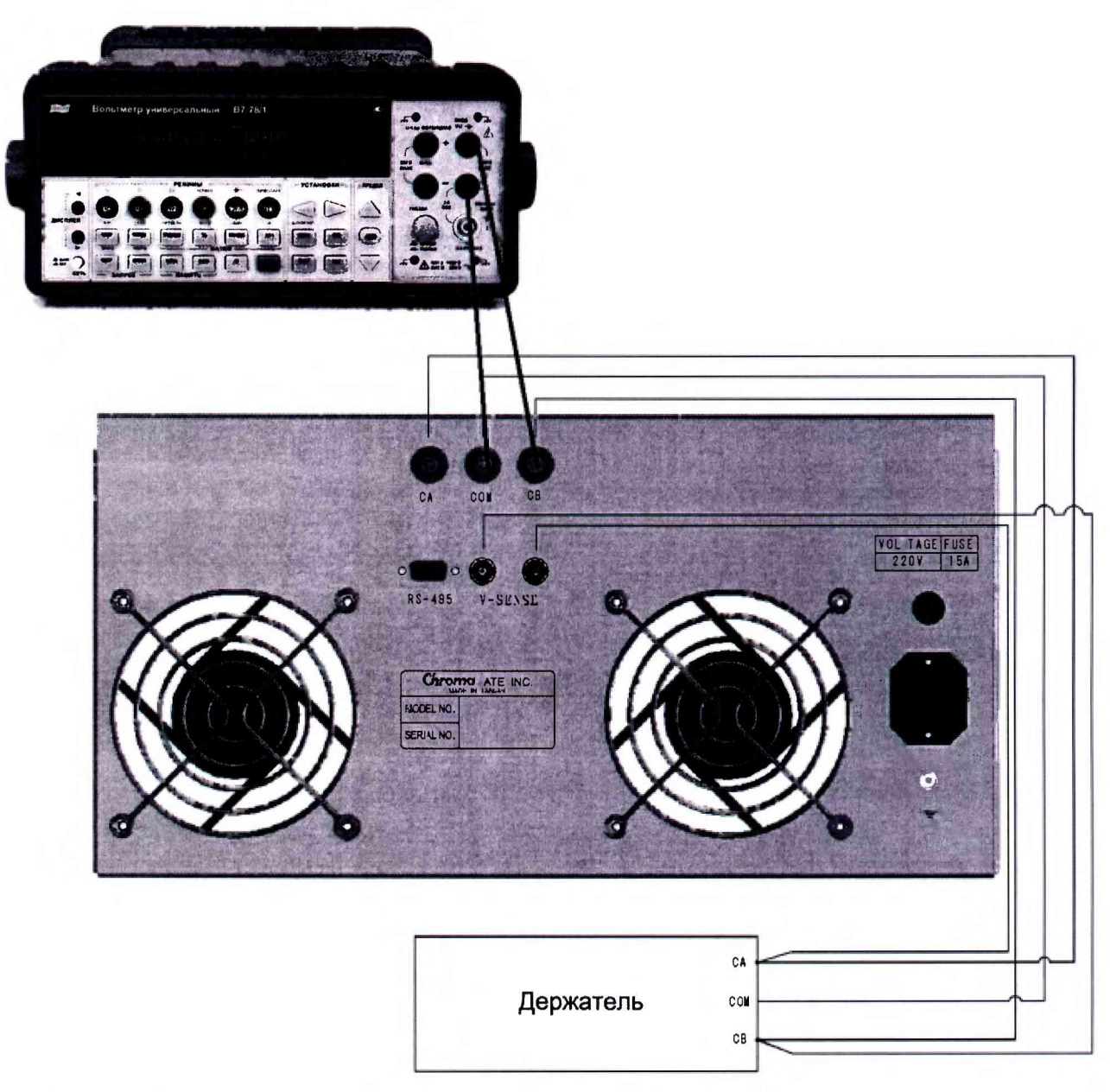

Рисунок 2 - Измерительная схема для определения погрешности измерения постоянного напряжения

7.4.2 Подключить к держателю дв конденсатора 10 мкФ/25 В, соблюдая полярность. Подключения осуществлять в соответствии с руководством по эксплуатации на источник. После подключения, держатель с подключенными конденсаторами разместить на безопасном расстоянии от оператора.

7.4.3 Перевести вольтметр универсальный в режим измерения постоянного напряжения. Установить в настройках вольтметра согласно руководству по эксплуатации 6 1/2 разряда, скорость измерения «МЕДЛЕННО».

7.4.4 В меню источника MEAS DISPLAY (Экран измерений) задать параметры теста. Согласно инструкции по эксплуатации установить:

DUT: 10 мкФ, 2 шт. FIX (вид держателя): PARALLEL (параллельный). R.C.: 0,01 А W.V.: 0,5 В

7.4.5 После установки всех параметров нажать клавишу запуска (START), чтобы начатьтест.

7.4.6 После того, как произойдет зарядка конденсатора и источник установит рабочий режим (согласно руководству по эксплуатации), напряжение постоянного тока (напряжение смещения BIAS) будет равно Vpeak–(Vrms $\cdot$   $\sqrt{2}$ ).

7.4.7 Провести измерение установившегося значения постоянного напряжения на выходе источника вольтметром. Нажать клавишу остановки на источнике (STOP) для остановки теста.

7.4.8 Провести измерение постоянного напряжения в остальном диапазоне. Для этого заменить конденсаторы 10 мкФ/25 В на два конденсатора 470 мкФ/450 В. В меню источника MEAS DISPLAY (Экран измерений) задать параметры теста. Согласно инструкции по эксплуатации установить:

DUT: 470 мкФ, 20 шт. FIX (вид держателя): PARALLEL (параллельный).  $R.C.: 0,5 A$ W.V.: задавать последовательно из ряда: 6,3 B; 63 B; 250 B; 400 B.

7.7.5 Провести измерения аналогично п.п. 7.4.6 - 7.4.7.

7.7.6 Определить абсолютную погрешность установки и измерения выходного напряжения по формуле:

$$
\Delta U = U_{BIAS} - U_0,\tag{1}
$$

где U<sub>BIAS</sub> - значение постоянного напряжения на выходе, измеренное поверяемым источником (значения в поле BIAS), В;

 $U_0$  – значение напряжения, измеренное вольтметром, В.

Результаты поверки считать положительными, если во всех поверяемых точках значения погрешностей не превышают пределов  $\pm (0.003 \cdot U_{\text{M3M}} + 0.05)$  В.

## 7.5 Определение абсолютной погрешности измерения силы переменного тока и относительной погрешности установки частоты выходного тока

Определение абсолютной погрешности измерения силы переменного тока проводить косвенным методом при помощи мер сопротивления переменного тока МС-10, МС-1,  $MC-01$ .

Определение погрешности проводить в следующем порядке:

7.5.1 Собрать измерительную схему, представленную на рисунке 3. При измерении силы тока до 0,2 А использовать меру сопротивления переменного тока МС-10, при измерении силы тока до 2 А использовать меру сопротивления переменного тока МС-1, при измерении силы тока до 20 А использовать меру сопротивления переменного тока МС-01.

Магазин мер сопротивлений петли<br>короткого замыкания ММС-1

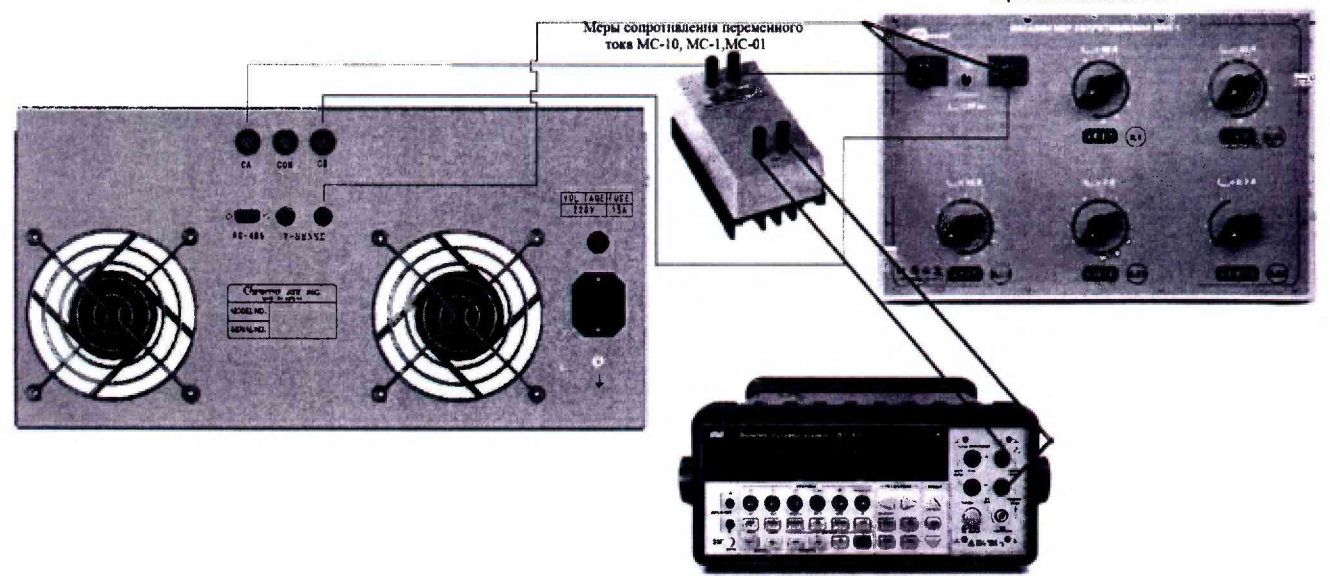

Рисунок 3 - Измерительная схема для определения погрешности измерения силы переменного тока и относительной погрешности установки частоты выходного тока.

7.5.2 При измерении силы тока 0,01 А установить сопротивление 9 Ом на магазине ММС-1. В качестве нагрузки может использоваться любое активное сопротивление 9 Ом с мощностью рассеивания не менее 1000 Вт.

7.5.3 В меню источника MEAS DISPLAY (Экран измерений) задать параметры теста. Согласно инструкции по эксплуатации установить:

DUT: 2,2 мкФ, 2 шт.

FIX (вид держателя): PARALLEL (параллельный).

W.V.: 200 B

FREQ (частота тока): 100 Гц

R.C.: 0,01 A

7.5.4 Перевести вольтметр универсальный в режим измерения переменного напряжения. Установить в настройках вольтметра согласно руководству по эксплуатации 6 1/2 разряда, скорость измерения SLOW«МЕДЛЕННО».

7.5.5 После установки всех параметров нажать клавишу запуска (START), чтобы начать тест.

7.5.6 После того, как источник установит рабочий режим (согласно руководству по эксплуатации), напряжение постоянного тока на индикаторе перестанет изменяться. Записать измеренное источником значение силы тока на выходе Irms.

7.5.7 Провести измерение падения напряжения вольтметром В7-78/1 на мере МС-10. Записать результат измерений. Нажать клавишу остановки на источнике (STOP) для остановки теста. Повторить измерения при частоте сигнала 120 Гц, 400 Гц и 1 кГц, устанавливая в меню источника MEAS DISPLAY (Экран измерений) соответствующие значения частоты FREQ.

7.5.8 Подключить вместо меры сопротивления переменного тока МС-10 меру МС-1.

7.5.9 В меню источника MEAS DISPLAY (Экран измерений) установить: R.C.: 0,5 A, на магазине ММС-1 установить значение сопротивления 0,2 Ом. В качестве нагрузки может использоваться любое активное сопротивление 0,2 Ом с мощностью рассеивания не менее 1000 Вт.

7.5.10 Повторить измерения аналогично п.п. 7.5.5 - 7.5.7.

7.5.11 В меню источника MEAS DISPLAY (Экран измерений) установить: R.C.: 1 А. Повторить измерения аналогично п.п. 7.5.5 - 7.5.7. При измерениях силы тока, переключать режим измерения вольтметра с режима измерения напряжения переменного тока на режим измерения частоты и записывать измеренные значения частоты сигнала.

7.5.12 Подключить вместо меры сопротивления переменного тока МС-1 меру МС-01.

7.5.13 Повторить измерения аналогично п.п. 7.5.5 - 7.5.7, при значениях силы тока, устанавливаемых в меню источника MEAS DISPLAY (Экран измерений) R.C.: 10 A, 15 A, 20 A.

7.5.14 Определить действительное значение силы тока на выходе источника по формуле (2).

$$
I_{\rm} = U_{\rm MC-10,MC-1,MC-01} / R_{\rm MC-10,MC-1,MC-01}
$$
 (2),

где U<sub>MC-10, MC-1, MC-01</sub> - падение напряжения на мерах сопротивления переменного тока МС-10, МС-1, МС-01, измеренное вольтметром В7-78/1, В

 $R_{MC-10,MC-1,MC-01}$  - действительное значение мер сопротивления переменного тока MC-10, МС-1, МС-01, Ом.

7.5.15 Определить абсолютную погрешность измерений силы тока по встроенному индикатору источника по формуле (3):

$$
\Delta I = I \text{rms} - I \text{A} \tag{3},
$$

где Irms - значение силы тока, измеренное по индикатору источника, A;

Iд – действительное значение силы тока, определенное по формуле (2), A.

7.5.16 Определить относительную погрешность установки частоты выходного тока по формуле (4):

$$
\delta F = \frac{F_{\text{ycm}} - F_{\text{uav}}}{F_{\text{uav}}} \cdot 100, \, \%
$$
 (4),

где Fуст - значение частоты тока, установленное на источнике, Гц; Гизм-измеренное вольтметром действительное значение частоты, Гц.

Результаты испытаний считать положительными, если полученные значения погрешностей измерения силы тока не превышают пределов, приведенных в таблице 5, а значения относительной погрешности измерения частоты не превышают  $\pm 0.1$  %

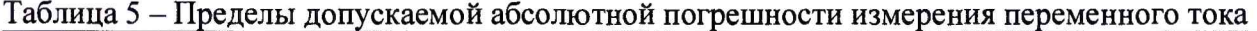

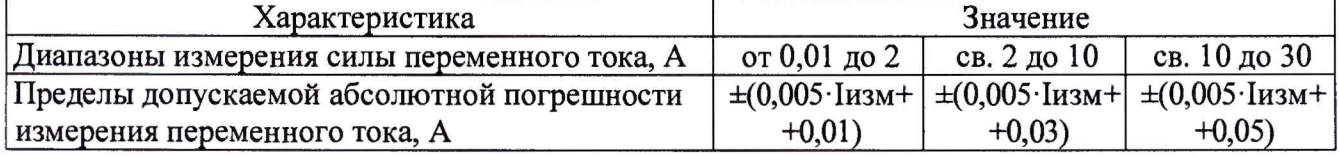

#### 7.6 Определение абсолютной погрешности измерения переменного напряжения

Определение абсолютной погрешности измерения переменного напряжения проводить при помощи калибратора многофункционального Fluke 5522A:

Определение погрешности проводить в следующем порядке:

7.6.1 Собрать измерительную схему, представленную на рисунке 4. Измерительные провода от калибратора подключить на вход источника для измерения напряжения «V-SENSE» к центральному проводнику.

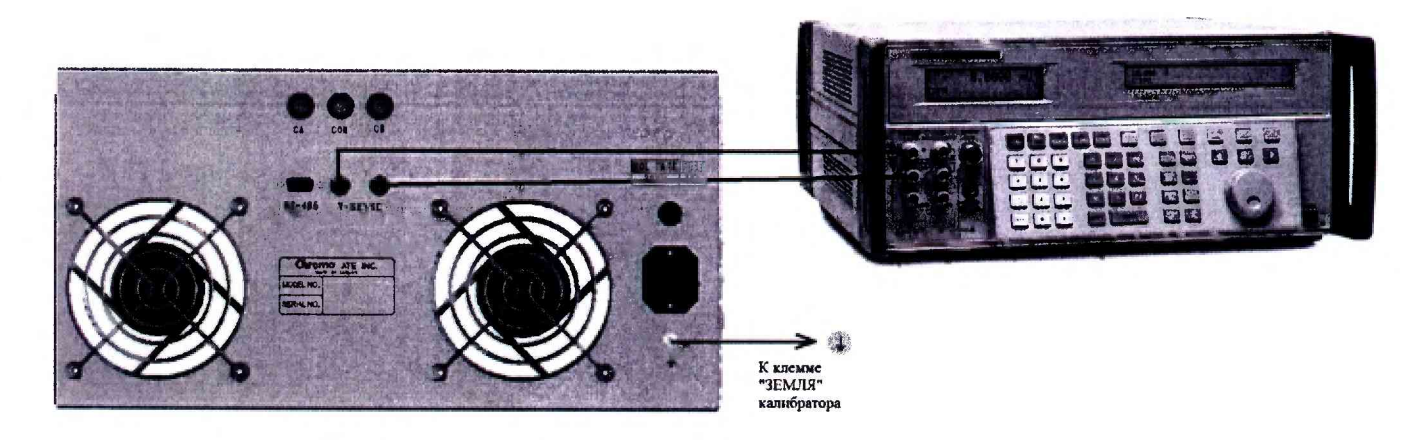

Рисунок 4 - Измерительная схема для определения погрешности измерения переменного напряжения.

7.6.2 В источнике войти в режим «SELFTEST» согласно инструкции по сервисному обслуживанию. Войти в режим тестирования измерения переменного напряжения «VAC MEAS.TEST»

7.6.3 На калибраторе поочередно устанавливать значения переменного напряжения из ряда: 0,05 В; 1,9 В; 2,1 В; 19 В; 21 В; 90 В. Частоту сигнала для каждого значения напряжения устанавливать из ряда: 100 Гц, 120 Гц, 400 Гц и 1000 Гц. В настройках теста установить частоту «Vac FREQ» такой же как на калибраторе.

7.6.4 Записать измеренное напряжение переменного тока источником из поля Vrms. Экран измерений представлен на рисунке 5.

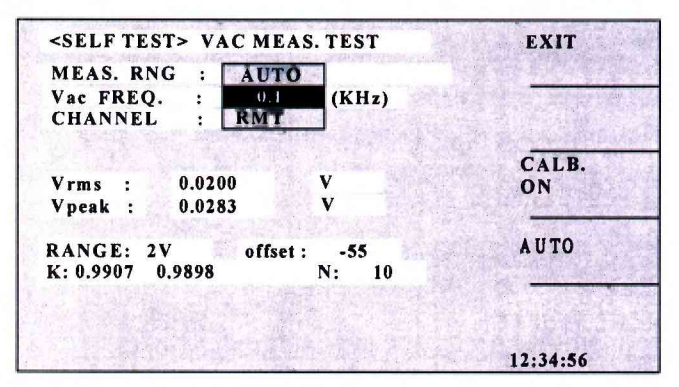

VAC MEAS. TEST

Рисунок 5 - Экран измерений источника в режиме «VAC MEAS.TEST»

7.6.5 Определить абсолютную погрешность измерения переменного напряжения источником по формуле (5):

$$
\Delta_{\rm U} = {\rm U}_{\rm Vrms} - {\rm U}_0,\tag{5}
$$

где U<sub>Vrms</sub> - значение напряжения, измеренное поверяемым источником, B; U<sub>0</sub> - значение напряжения, установленное на калибраторе, В.

Результаты поверки считать положительными, если во всех поверяемых точках значения погрешностей не превышают пределов, приведенных в таблице 6.

Таблица 6 - Пределы допускаемой абсолютной погрешности измерения переменного напряжения

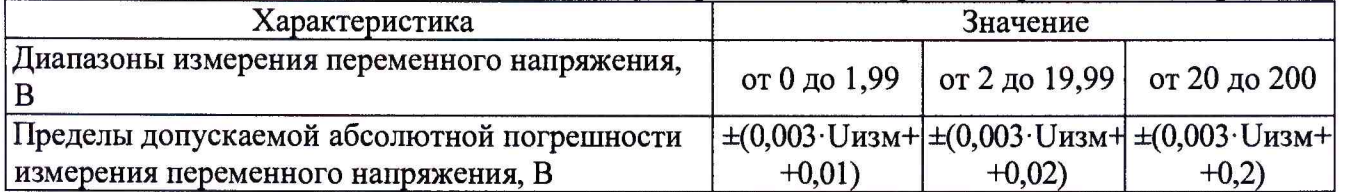

## 8 ОФОРМЛЕНИЕ РЕЗУЛЬТАТОВ ПОВЕРКИ

8.1 При положительных результатах поверки вольтметров оформляется свидетельство о поверке в соответствии с приказом Минпромторга России от 02.07.2015 № 1815 "Об утверждении Порядка проведения поверки средств измерений, требования к знаку поверки и содержанию свидетельства о поверке".

8.2 При отрицательных результатах поверки прибор не допускается к дальнейшему применению, в паспорт вносится запись о непригодности его к эксплуатации, знак предыдущей поверки гасится, свидетельство о поверке аннулируется и выдается извещение о непригодности.

Начальник отдела испытаний и сертификации Начальник отдела испытаний и сертификации<br>AO «ПриСТ» с.А. Корнеев